## 国开行助学贷款项目贷款剩余资金提现常见问题

## Q1:助学贷款资金什么时候发放?

A1:助学贷款资金预计会在 11 月 1 日至 20 日之间发放,具体贷款受理进度可咨 询国家开发银行或登录国家开发银行学生在线系统查询确认。

国家开发银行呼叫中心热线:95593。

服务时间: 周一至周五(节假日除外)8:30至17:30。

Q2:学校的学费及住宿费怎么从贷款中扣除?

A2:学生开学后,把贷款回执提供给学校,助学贷款发放后,助学贷款申请金额 中的学费及住宿费部分会自动扣划到学生就读高校的收费账户,不需要学生手动 物外。 おおおとこ かいしょう かいしん かいしん かいしん かいしゅう かいしゅう

Q3: 如果学生绑定贷款编号的卡是招行一类户或线上二类户, 怎么提现?

A3:如果成功绑定招行一类户或线上二类户,不需要提现。绑定三类户且剩余资 金低于 2000 元,也不需要提现,剩余资金在与贷款编号绑定的银行卡活期账户 中,可直接使用,也可以绑定微信或者支付宝进行使用。

Q4:如果学生绑定贷款编号的卡是线上三类户,剩余资金大于 2000 元怎么提现? A4: 有三个提现方法。下方"小程序"指招行 App "开发银行助学贷款"小程序。 方法一:按以下操作指引,在提现页面点击"去更换"提现至三类户绑定卡。(备 注:三类户的绑定卡是和该账户关联的储蓄卡,点击"去更换"仅会更换提现的 收款账户,不会改变三类户和贷款编号的绑定关系。)

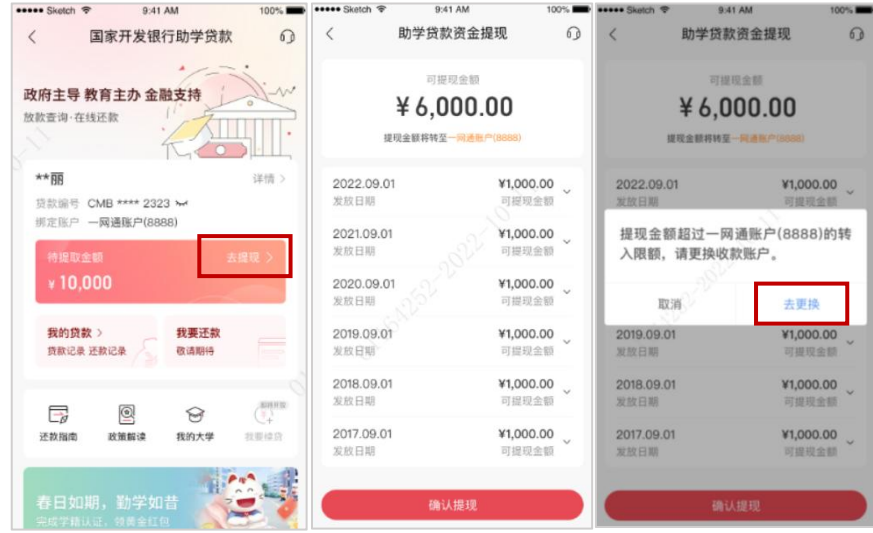

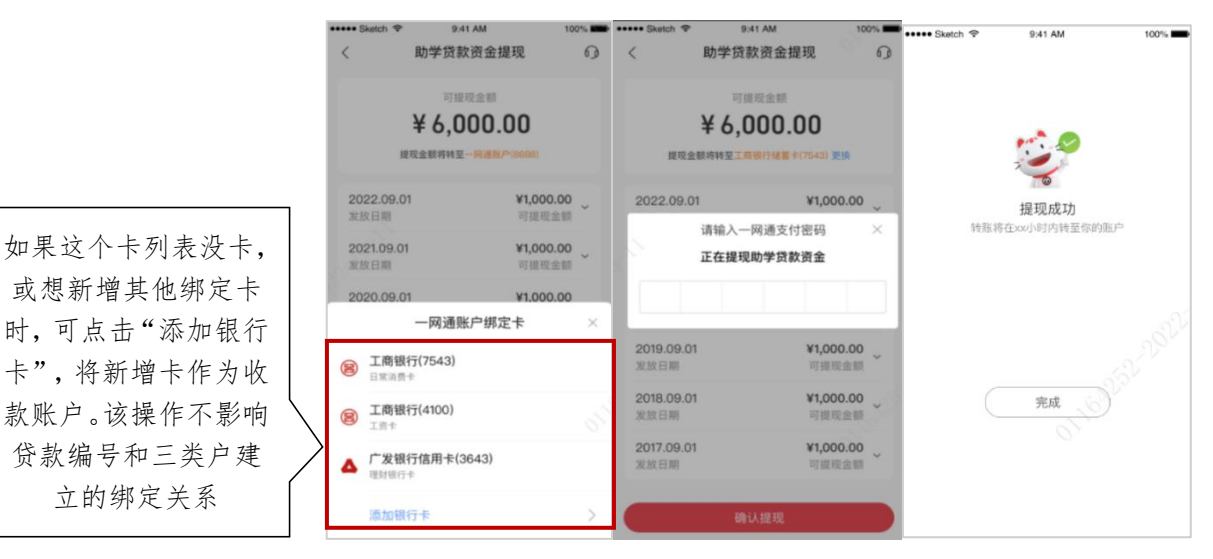

进入"小程序",点击"去提现"-选择可提现交易-点击"去更换"

选择三类户绑定银行卡- 输入支付密码-完成提现

方法二:按以下操作指引,将三类户升级为线上二类户后可直接提现成功。

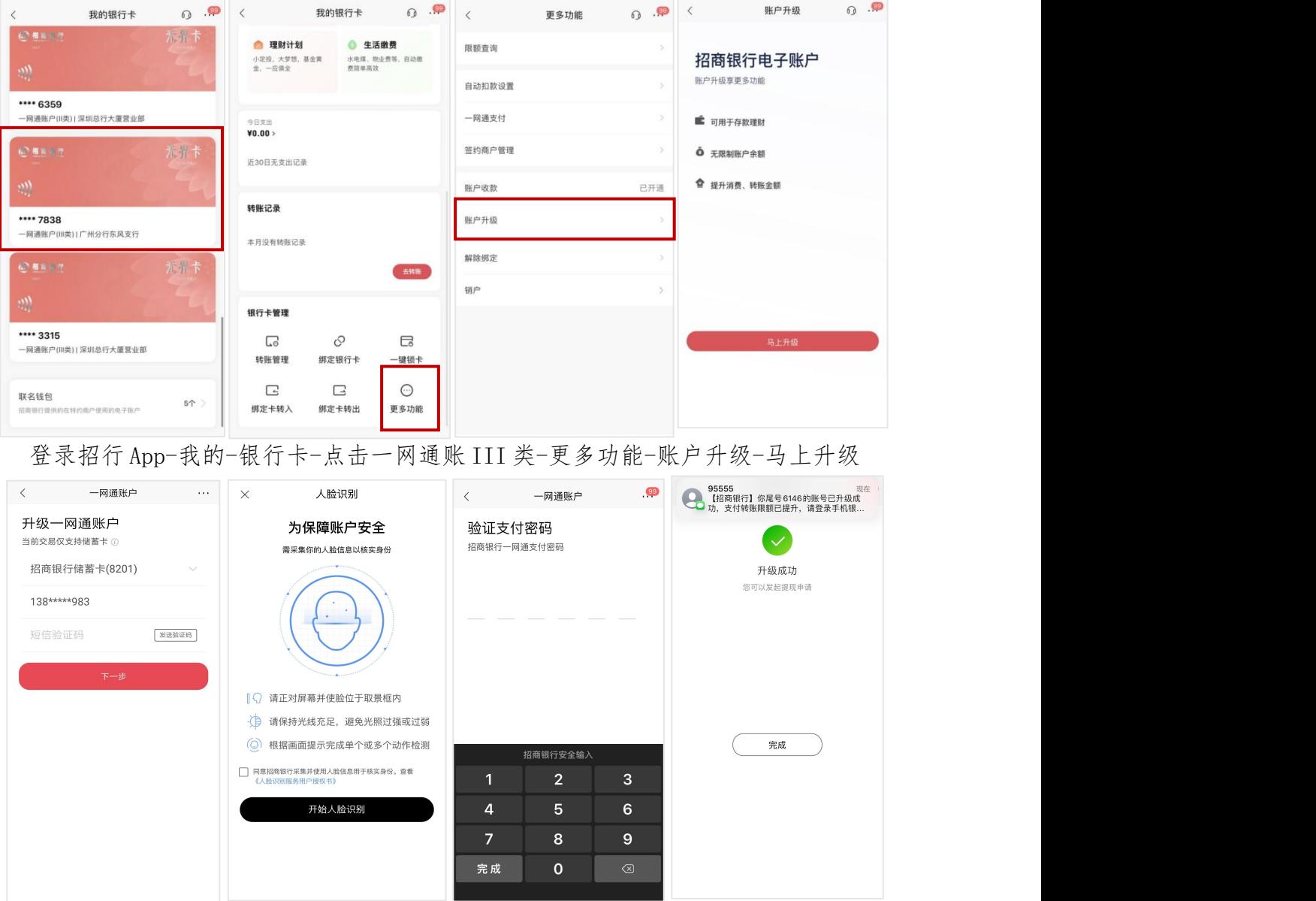

选择升级的账户-完成人脸识别-验证支付密码-升级成功 (升级账户时需绑一张一类户做身份验证,支持的银行可以在该页面点问号查看)

宗成上述步骤后,返回"小程序"首页,点击"去提现"-选择可提现交易-输入支付密码后可完成提现。

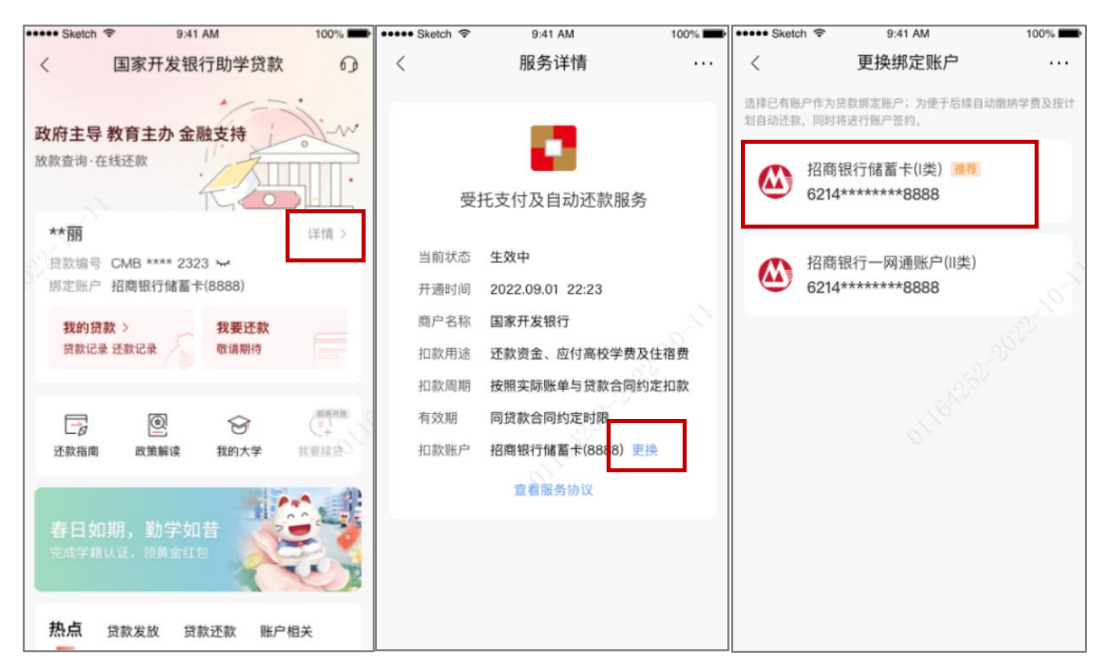

方法三:新开一类户,将贷款编号绑定账户更换为一类户后可直接提现成功。

进入"小程序"-点击"详情"-点击"更换"-选择储蓄卡(I类)

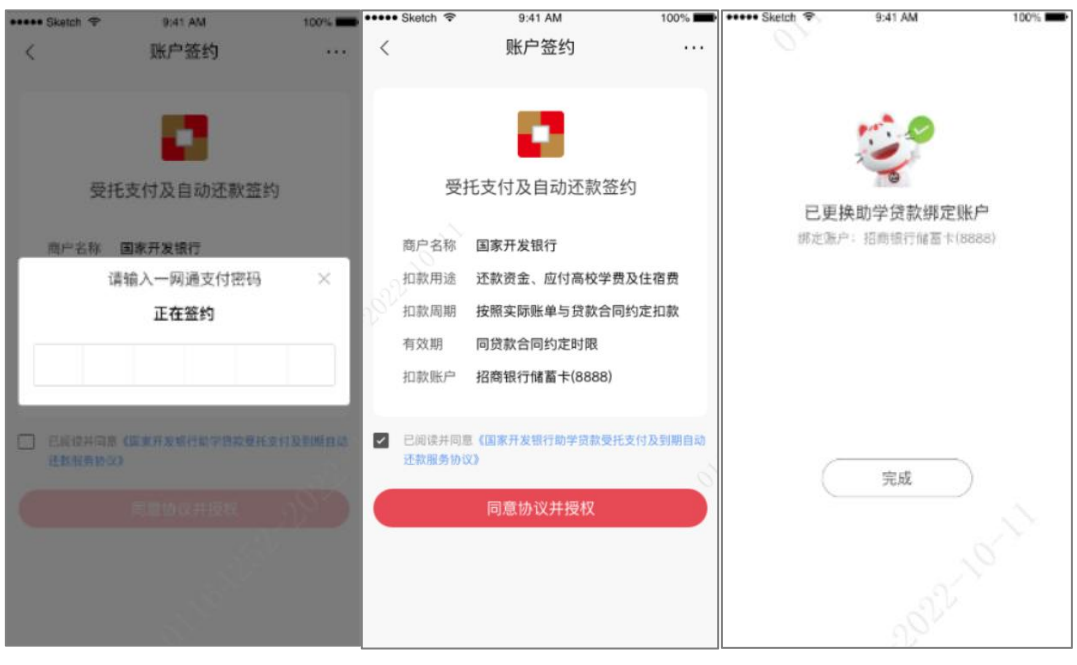

输入支付密码-同意协议并授权-完成更换

完成上述步骤后,返回"小程序"首页,点击"去提现"-选择可提现交易-输入支付密码后可完成提现。

如有其他疑问,可咨询各地市招行对接人,具体对接人信息如下:

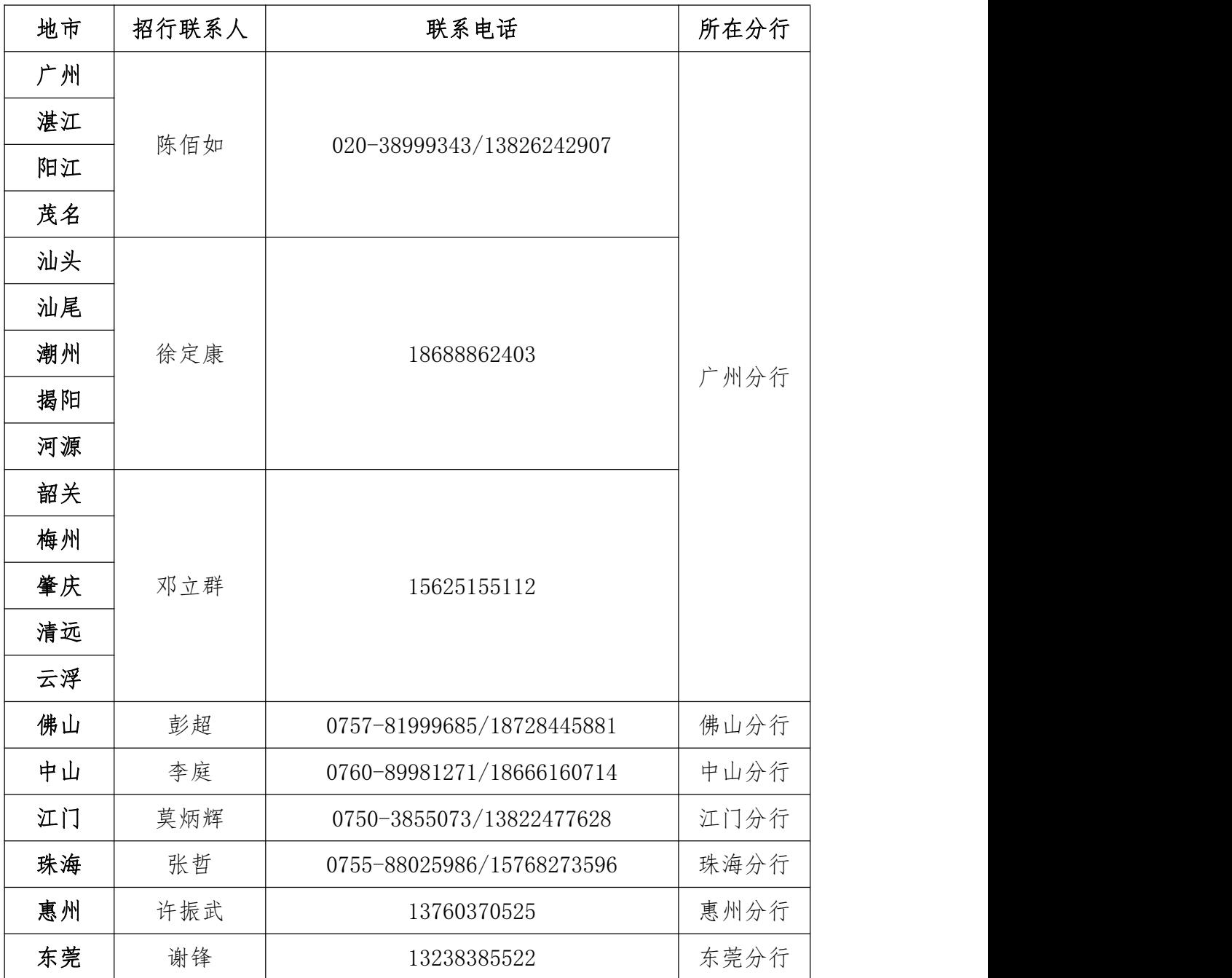